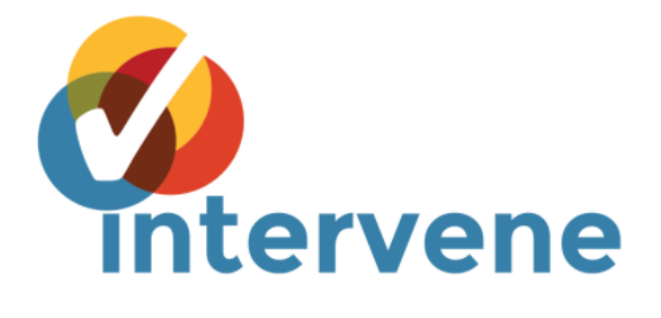

# **Intervene Documentation**

*Release v0.6.2*

**Aziz Khan**

**May 16, 2018**

## Table of contents

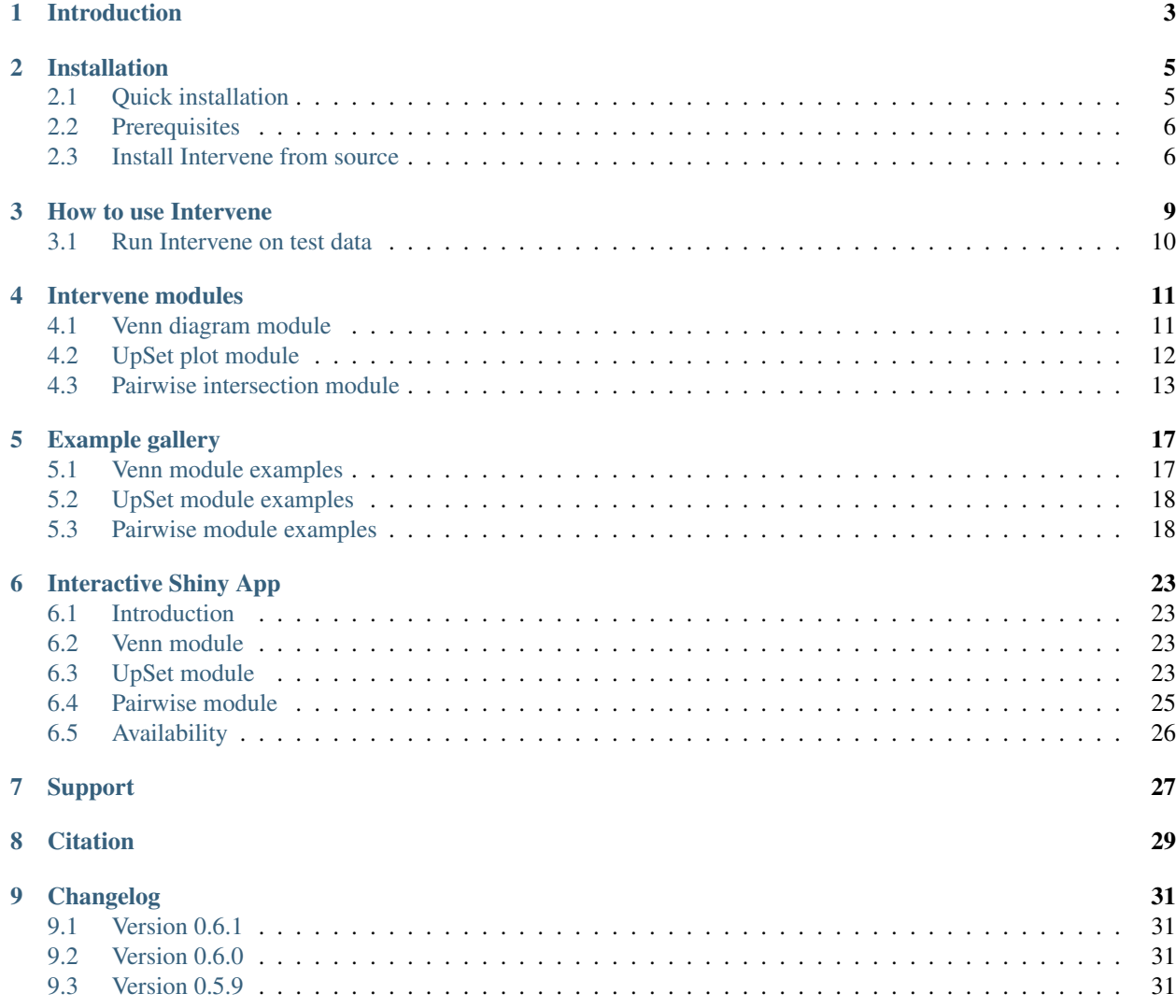

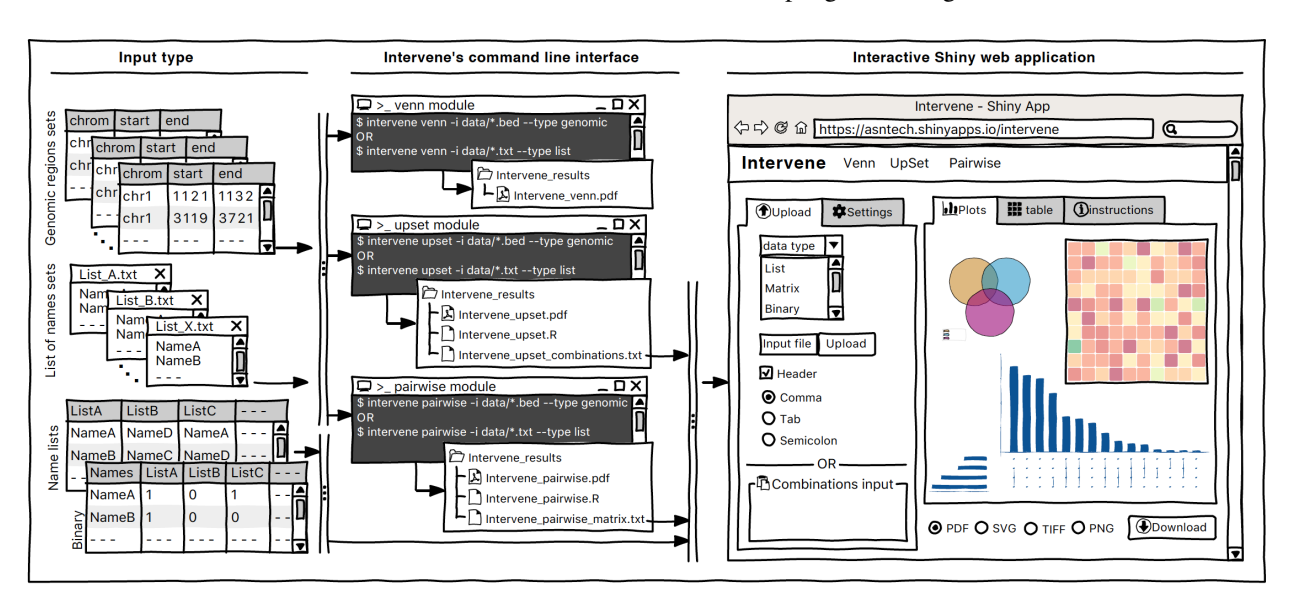

Welcome to Intervene - a tool for intersection and visualization of multiple genomic region sets

## CHAPTER<sup>1</sup>

## Introduction

<span id="page-6-0"></span>Intervene is a tool for intersection and visualization of multiple genomic region and gene sets (or lists of items).

Intervene provides an easy and automated interface for effective intersection and visualization of genomic region sets or lists of items, thus facilitating their analysis and interpretations. Intervene contains three modules.

- *venn* to compute Venn diagrams of up-to 6 sets
- *upset* to compute UpSet plots of multiple sets
- *pairwise* to compute and visualize intersections of genomic sets as clustered heatmap.

Intervene gives user flexibility to choose figure colors, labels, size, quality, and type to make them as publication standard.

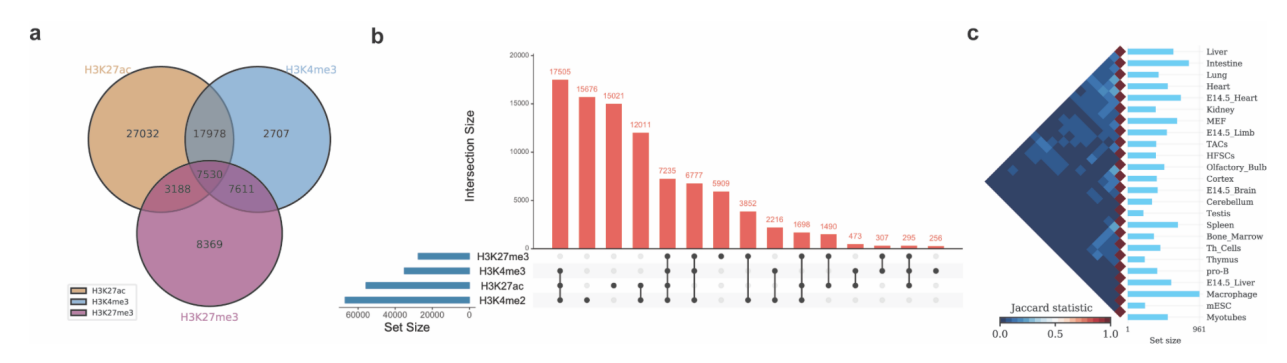

### Installation

<span id="page-8-0"></span>Intervene is available on [PyPi,](https://pypi.python.org/pypi/intervene) through [Bioconda,](https://bioconda.github.io/recipes/intervene/README.html) and source code available on [GitHub](https://github.com/asntech/intervene) and [Bitbucket.](https://bitbucket.org/CBGR/intervene) Intervene takes care of the installation of all the required Python modules. If you already have a working installation of Python, the easiest way to install the required Python modules is by installing Intervene using pip.

If you're setting up Python for the first time, we recommend to install it using the [Conda or Miniconda Python](https://conda.io/docs/user-guide/install/index.html) [distribution.](https://conda.io/docs/user-guide/install/index.html) This comes with several helpful scientific and data processing libraries, and available for platforms including Windows, Mac OSX and Linux.

You can use one of the following ways to install Intervene.

#### <span id="page-8-1"></span>**2.1 Quick installation**

#### **2.1.1 Install uisng Conda**

We highly recommend to install Intervene using Conda, this will take care of the dependencies. If you already have Conda or Miniconda installed, go ahead and use the below command.

conda install -c bioconda intervene

Note: This will install all the dependencies and you are ready to use Intervene.

#### **2.1.2 Install using** *pip*

You can install Intervene from PyPi using pip.

pip install intervene

Note: If you install using pip, make sure to install BEDTools and R packages listed below.

## <span id="page-9-0"></span>**2.2 Prerequisites**

Intervene requires the following Python modules and R packages:

- Python (=> 2.7 ): <https://www.python.org/>
- BEDTools (Latest version): <https://github.com/arq5x/bedtools2>
- pybedtools (>= 0.7.9): <https://daler.github.io/pybedtools/>
- Pandas  $(>= 0.16.0)$ : <http://pandas.pydata.org/>
- Seaborn (>= 0.7.1): <http://seaborn.pydata.org/>
- $R$  ( $>=$  3.0): <https://www.r-project.org/>
- R packages including UpSetR, corrplot

#### **2.2.1 Install BEDTools**

Intervene is using [pybedtools,](https://daler.github.io/pybedtools/main.html) which is a Python wrapper for the BEDTools. BEDTools should be installed before using Intervene. It is recomended to have the latest version of the tool. Please read the installation instructions at <https://github.com/arq5x/bedtools2> to install BEDTools, and make sure it is accessible through your PATH variable.

#### **2.2.2 Install required R packages**

Intervene rquires three R packages, [UpSetR](https://cran.r-project.org/package=UpSetR) , [corrplot](https://cran.r-project.org/package=corrplot) for visualization and [Cairo](https://cran.r-project.org/package=Cairo) to generate high-quality vector and bitmap figures. To install these, open R/RStudio and use the following command.

```
install.packages(c("UpSetR", "corrplot","Cairo"))
```
#### <span id="page-9-1"></span>**2.3 Install Intervene from source**

You can install a development version by using  $q$ it from our bitbucket repository at [https://bitbucket.org/CBGR/](https://bitbucket.org/CBGR/intervene) [intervene](https://bitbucket.org/CBGR/intervene) or Github.

#### **2.3.1 Install development version from** *Bitbucket*

If you have *git* installed, use this:

```
git clone https://bitbucket.org/CBGR/intervene.git
cd intervene
python setup.py sdist install
```
#### **2.3.2 Install development version from** *GitHub*

If you have *git* installed, use this:

```
git clone https://github.com/asntech/intervene.git
cd intervene
python setup.py sdist install
```
#### How to use Intervene

<span id="page-12-0"></span>Once you have installed Intervene, you can type:

intervene --help

This will show the main help, which lists the three subcommands/modules: venn, upset, and pairwise.

```
usage: intervene <subcommand> [options]
positional arguments <subcommand>:
  {venn,upset,pairwise}
                      List of subcommands
   venn Venn diagram of intersection of genomic regions or list sets,
ightharpoonup (upto 6-way).
   upset UpSet diagram of intersection of genomic regions or list sets.
   pairwise Pairwise intersection and heatmap of N genomic region sets in
˓→<BED/GTF/GFF> format.
optional arguments:
 -h, --help show this help message and exit
 -v, --version show program's version number and exit
```
To view the help for the individual subcommands, please type:

To view venn module help, type

intervene venn --help

To view upset module help, type

intervene upset --help

To view pairwise module help, type

intervene pairwise --help

#### <span id="page-13-0"></span>**3.1 Run Intervene on test data**

To run Intervene using example data, use the following commands. To access the test data make sure you have sudo or root access.

To run venn module with test data, type

intervene venn --test

To run upset module with test data, type

intervene upset --test

To run pairwise module with test data, type

intervene pairwise --test

If you have installed Intervene locally from the source code, you may have problem to find test data. You can download the test data here [https://github.com/asntech/intervene/tree/master/intervene/example\\_data](https://github.com/asntech/intervene/tree/master/intervene/example_data) and point to it using -i instead of --test.

./intervene/intervene venn -i intervene/example\_data/ENCODE\_hESC/\*.bed ./intervene/intervene upset -i intervene/example\_data/ENCODE\_hESC/\*.bed ./intervene/intervene pairwise -i intervene/example\_data/dbSUPER\_mm9/\*.bed

These subcommands will save the results in the current working directory with a folder named Intervene\_results. If you wish to save the results in a specific folder, you can type:

intervene <module\_name> --test --output ~/path/to/your/results/folder

#### Intervene modules

<span id="page-14-0"></span>Intervene provides three types of plots to visualize intersections of genomic regions and list sets. These are pairwise heatmap of N genomic region sets, classic Venn diagrams of genomic regions and list sets of up to 6-way and UpSet plots.

Note: By default the intersection genomic regions is computed using default parameters of *BedTools*. Intervene version  $>$  v0.6.0 now allows users to provide all the arguments available in BedTools' commands by using  $-$ bedtoolsoptions.

#### <span id="page-14-1"></span>**4.1 Venn diagram module**

Once you have installed Intervene, you can type:

Usage:

intervene venn [options]

Note: Please scroll down to see a detailed summary of available options.

#### Help:

```
intervene venn --help
```
#### Example:

```
intervene venn -i path/to/BED/files/*.bed
```
This will save the results in the current working directory with a folder named Intervene\_results. If you wish to save the results in a specific folder, you can type:

intervene venn -i path/to/BED/files/\*.bed --output ~/results/path

#### Summary of options

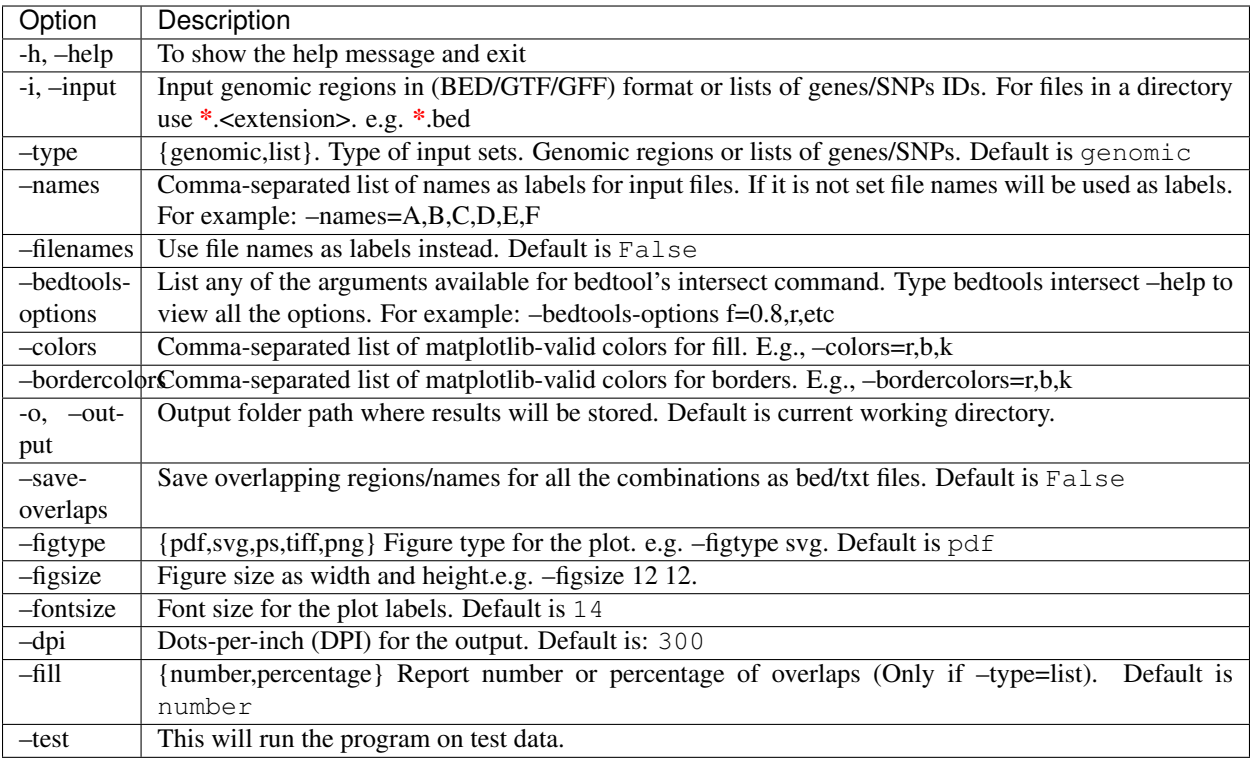

## <span id="page-15-0"></span>**4.2 UpSet plot module**

Once you have installed Intervene, you can type:

Usage:

intervene upset [options]

Note: Please scroll down to see a detailed summary of available options.

Help: You can also see list of options by typing this on the terminal.

```
intervene upset --help
```
Example:

intervene upset -i path/to/BED/files/\*.bed

This will save the results in the current working directory with a folder named Intervene\_results. If you wish to save the results in a specific folder, you can type:

intervene upset -i path/to/BED/files/\*.bed --output ~/results/path

#### Summary of options

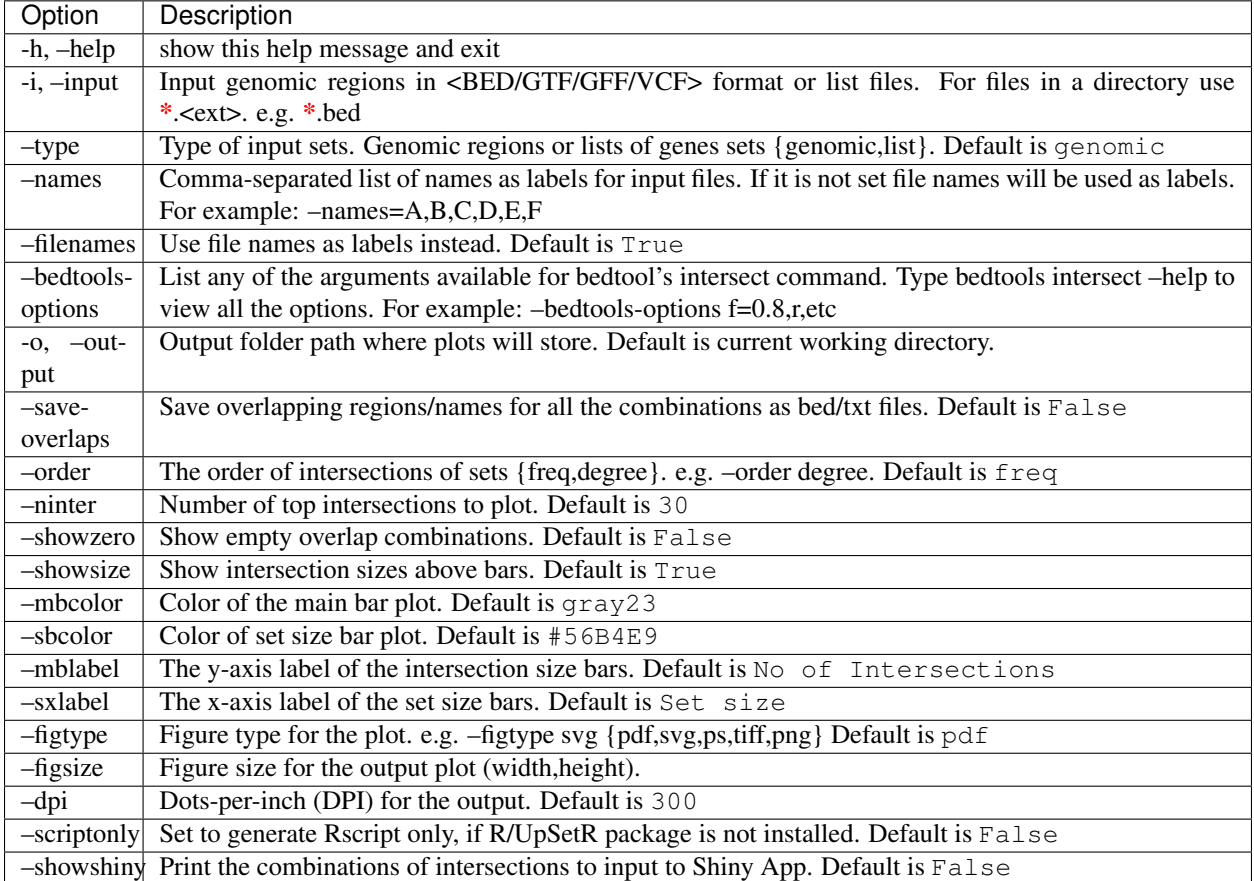

## <span id="page-16-0"></span>**4.3 Pairwise intersection module**

Once you have installed Intervene, you can type:

#### Usage:

intervene pairwise [options]

Note: Please scroll down to see a detailed summary of available options.

#### Help:

```
intervene pairwise --help
```
#### Example:

```
intervene pairwise -i path/to/BED/files/*.bed --type genomic --compute jaccard --
˓→htype tribar
```
This will save the results in the current working directory with a folder named Intervene\_results. If you wish to save the results in a specific folder, you can type:

```
intervene pairwise -i path/to/BED/files/*.bed --type genomic --compute jaccard --
˓→htype tribar --output ~/results/path
```
#### Summary of options

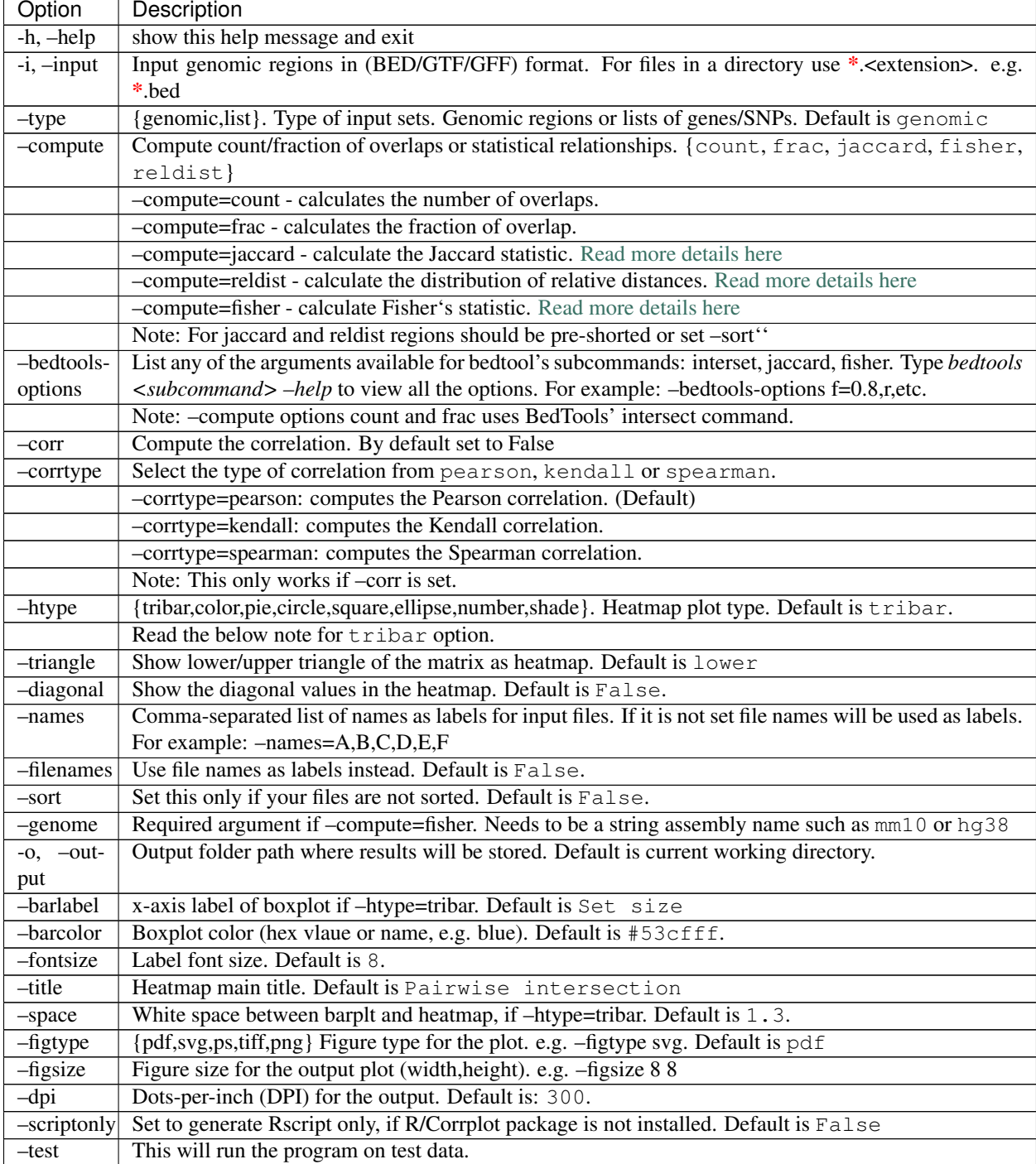

Note: The option --htype=tribar will generate a horizontal bar plot with an adjacent heatmap rotated 45 degrees to show the lower triangle of the matrix comparing all sets of bars. If you want to view upper triangle, please

--triangle upper. It's only recomended to use tribar if compute is set to jaccard or fisher.

## Example gallery

<span id="page-20-0"></span>Here we provide some examples of how Intervene can be used to generate different types of set intersection plots.

## <span id="page-20-1"></span>**5.1 Venn module examples**

In this example, a 3-way Venn diagram of ChIP-seq peaks of histone modifications (H3K27ac, H3Kme3 and H3K27me3) in hESC from ENCODE data (Dunham et al., 2012).

```
intervene venn -i ~/ENCODE/data/H3K27ac.bed ~/ENCODE/data/H3Kme3.bed ~/ENCODE/data/
˓→H3K27me3.bed --filenames
```
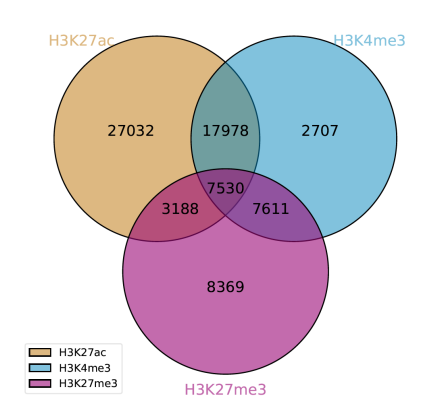

By adding one more BED file to -i argument, Intervene will generate a 4-way Venn diagram of overlap of ChIP-seq peaks.

```
intervene venn -i ~/ENCODE/data/H3K27ac.bed ~/ENCODE/data/H3Kme3.bed ~/ENCODE/data/
˓→H3K27me3.bed ~/ENCODE/data/H3Kme2.bed --filenames
```
Read more about the venn diagrams module here:

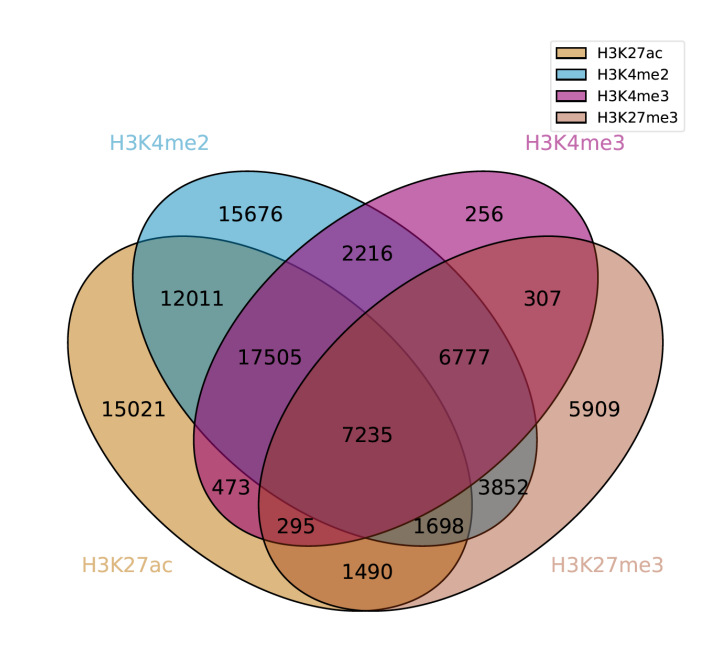

intervene venn --help

## <span id="page-21-0"></span>**5.2 UpSet module examples**

In this example, a UpSet plot of ChIP-seq peaks of four histone modifications (H3K27ac, H3Kme3 H3Kme2, and H3K27me3) in hESC from ENCODE data (Dunham et al., 2012).

```
intervene upset -i ~/ENCODE/data/H3K27ac.bed ~/ENCODE/data/H3Kme3.bed ~/ENCODE/data/
˓→H3K27me3.bed ~/ENCODE/data/H3Kme2.bed --filenames
```
Read more about the upset module:

intervene upset --help

### <span id="page-21-1"></span>**5.3 Pairwise module examples**

In this example, we performed a pairwise intersections of super-enhancers in 24 mouse cell and tissue types from dbSUPER (Khan and Zhang, 2016) and showed the fraction of overlap in heatmap.

intervene pairwise -i ~/dbSUPER/mm9/\*.bed --filenames --compute frac --htype pie

By setting the --htype to color will produce this plot.

intervene pairwise -i ~/dbSUPER/mm9/\*.bed --filenames --compute frac --htype color

By setting the  $-\hbox{-}$ htype to tribar will produce a triangular heatmap and with a bar-plot of set sizes.

intervene pairwise -i ~/dbSUPER/mm9/\*.bed --filenames --compute frac --htype tribar

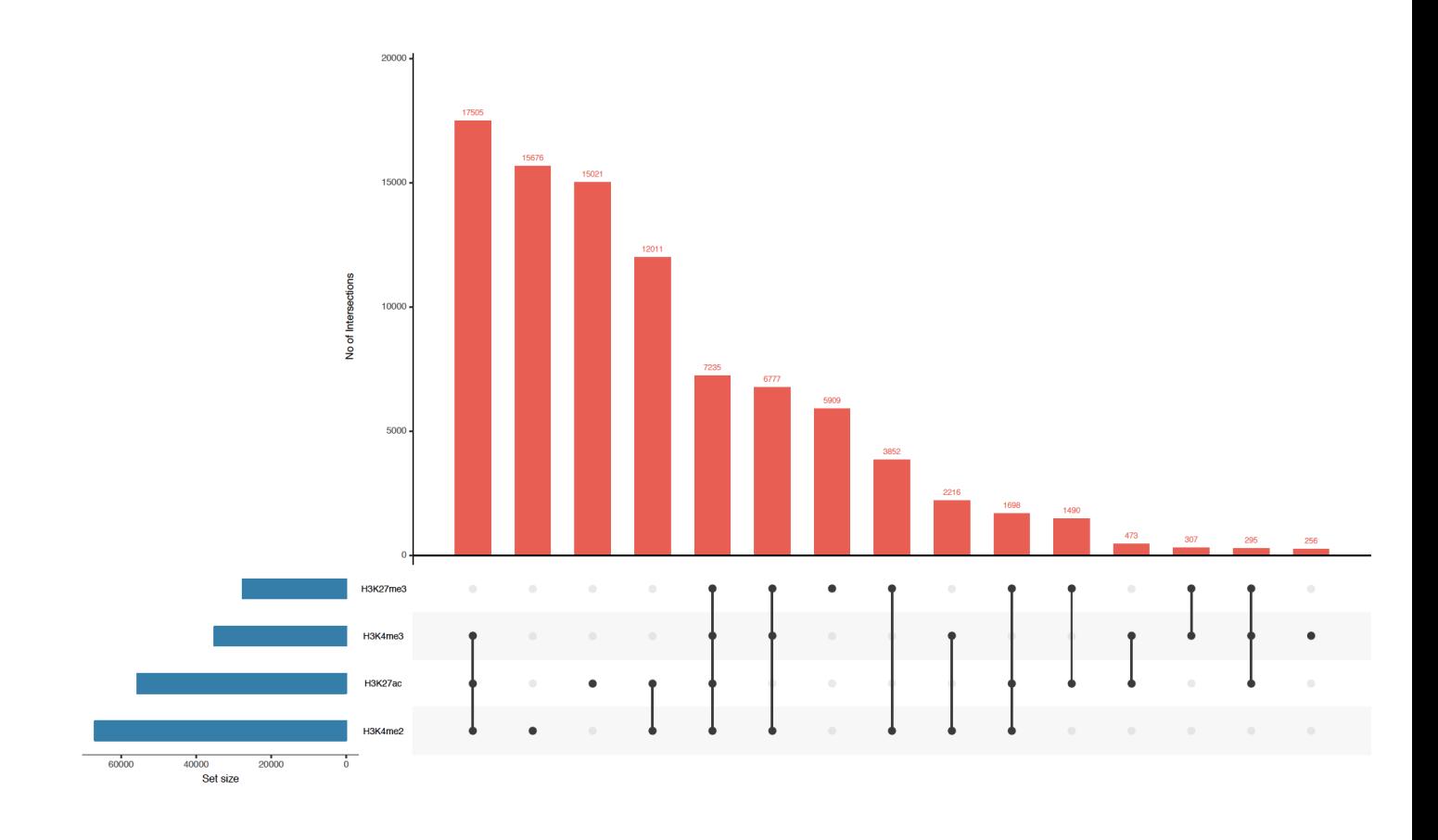

Note: Please make sure that the tribar will only show lower triangle of the matrix as heatmap and diagoals are set to zero. It recommended to use this if --compute is set to ``jaccard, fisher or reldist.

Read more about the pairwise module here:

intervene pairwise --help

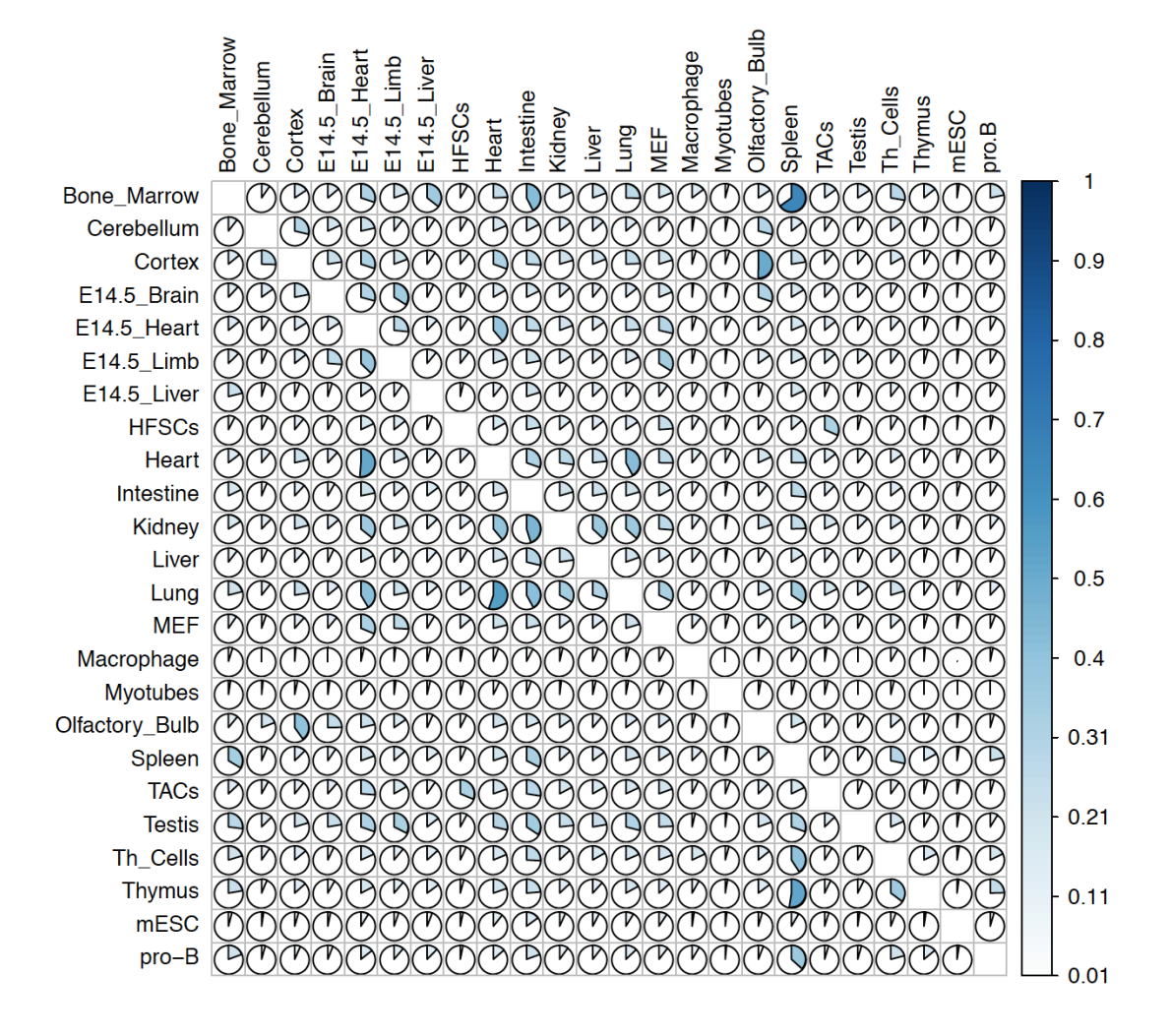

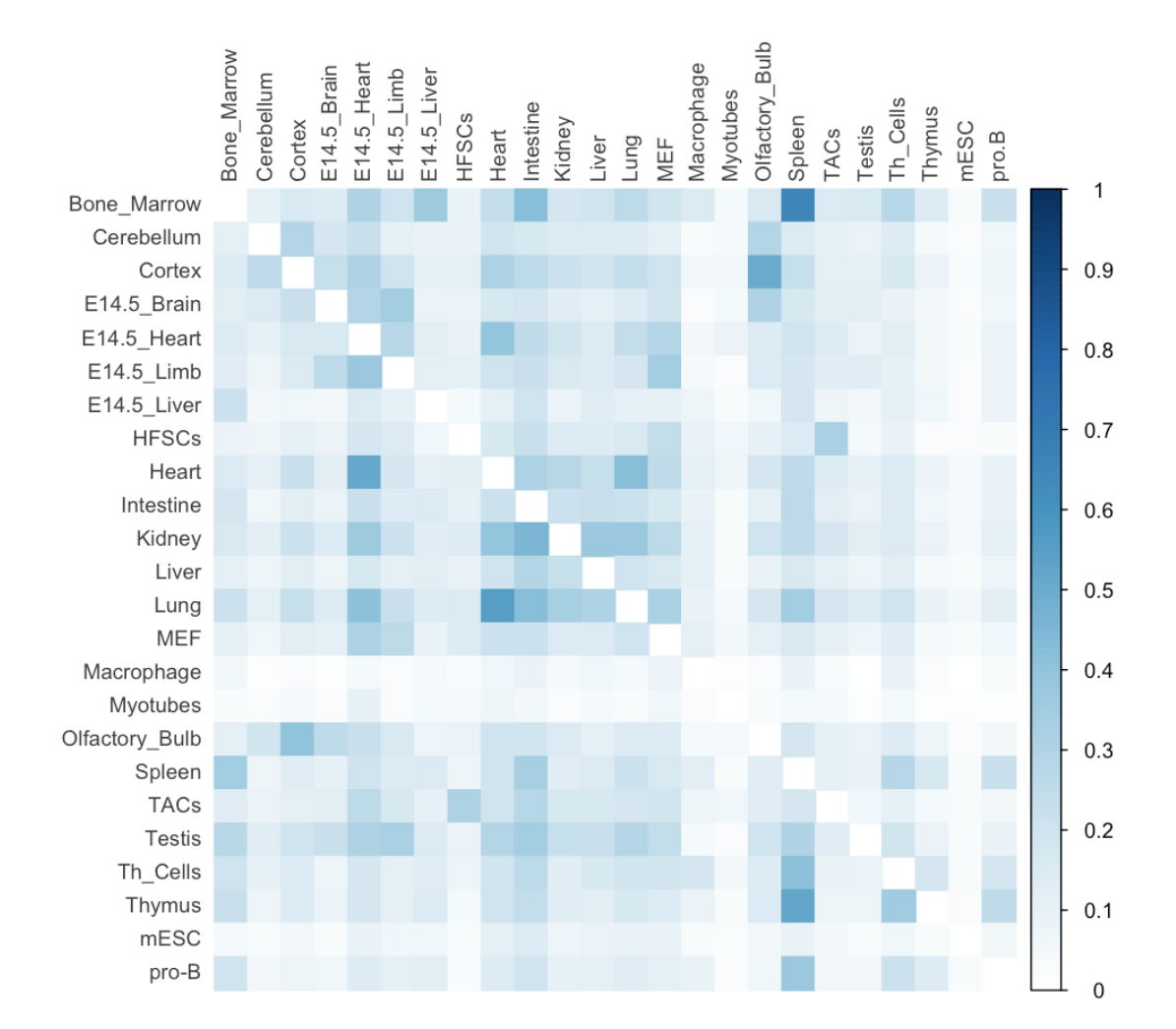

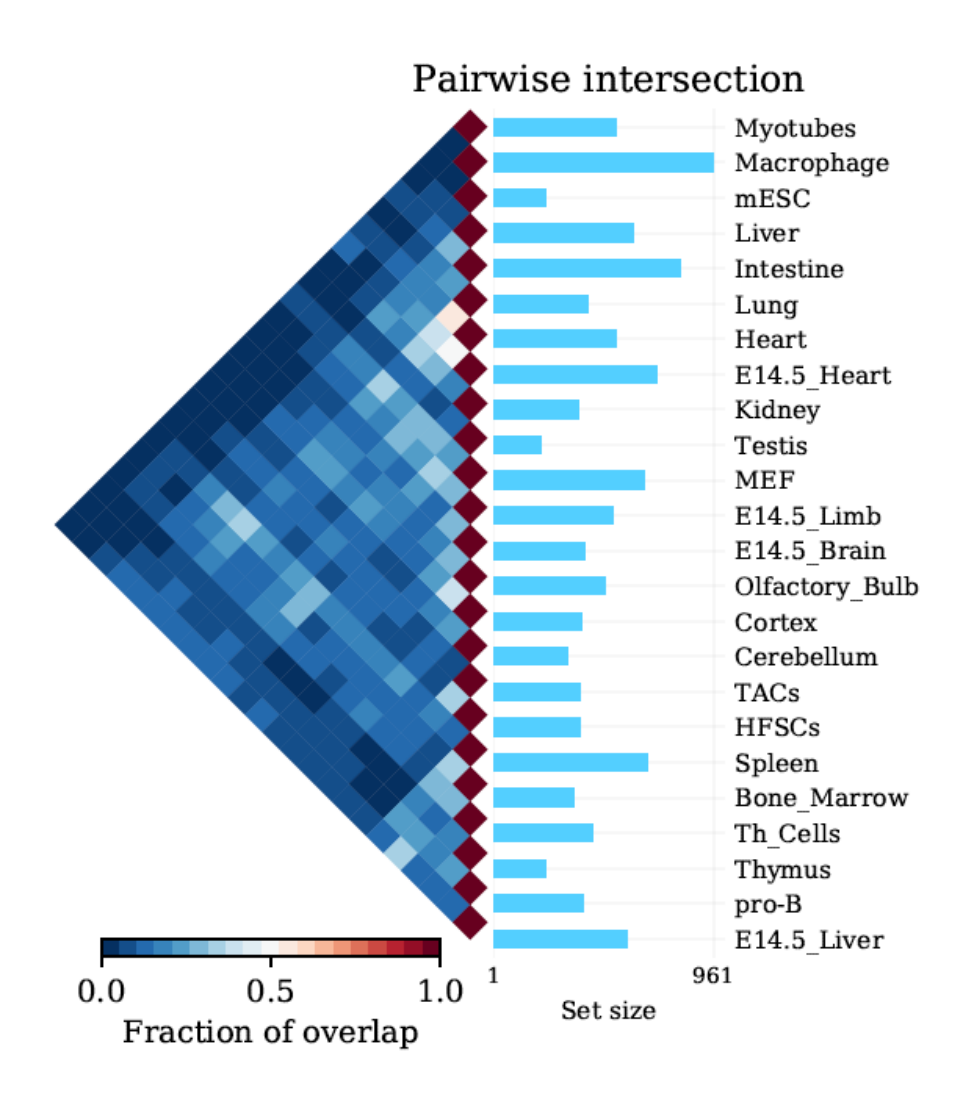

## Interactive Shiny App

#### <span id="page-26-1"></span><span id="page-26-0"></span>**6.1 Introduction**

Intervene Shiny App provides an interactive interface for intersection and effective visualization of gene or genomic region sets. Currently, Shiny app does not acccept genomic regions as input, but the text files generated by Interve's command line interface can be easily uploaded to further explore and customize the plots in an interactive way. Intervene has three modules: venn to generate Venn diagrams of up-to 6 sets, upset to generate UpSet plots of more than 3 sets and pairwise to compute and visualize pariwise intersections as clustered heatmap.

### <span id="page-26-2"></span>**6.2 Venn module**

Intervene's venn module provides up-to 6-way classical, Chow-Ruskey and Edwards' Euler/Venn diagrams to visualize the intersections of genomic regions or lists.

#### **6.2.1 Usage instructions**

To use this venn module, you can upload a correctly formatted csv/text file, with lists of names. Each column represents a set, and each row represents an element (names/gene/SNPs).

Before uploading the file, choose the correct separator, wheather the names in each column are seperated by a ', ' choose comma, by a ' ; ' choose semicolon, or by tabs choose tab.

Header names (first row) will be used as set names.

Intervene uses the Vennerable R package to generate different Venn diagrams.

#### <span id="page-26-3"></span>**6.3 UpSet module**

Intervene's UpSet modules can be used to visualize the intersection of multiple genomic region sets using UpSet plots.

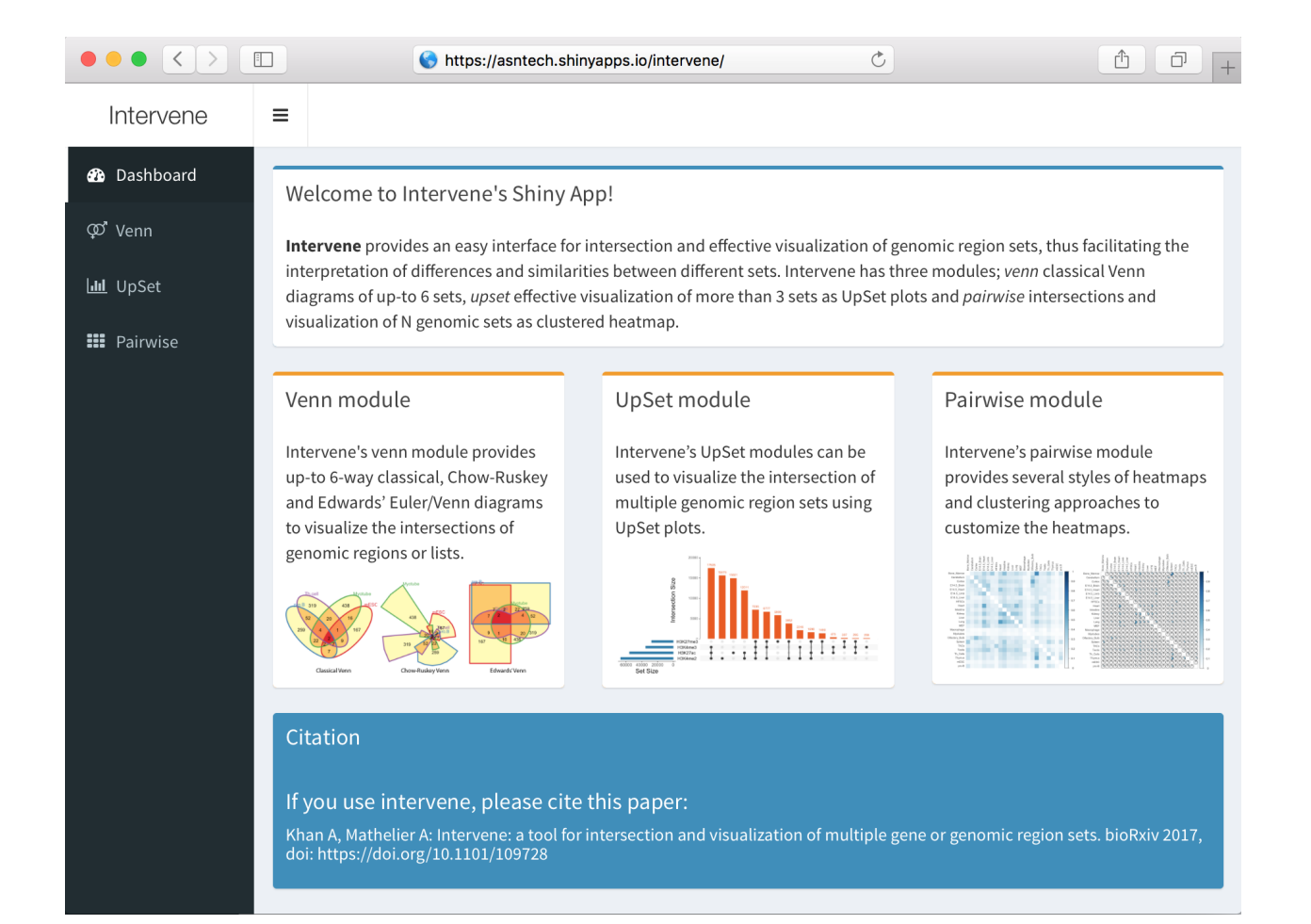

#### **6.3.1 Usage instructions**

To use this module you can upload a correctly formatted .csv or text file, encoded in binary. Before uploading the file, choose the correct separator, wheather the names in each column are seperated by a ' , ' choose comma, by a ' ; ' choose semicolon, or by tabs choose tab. Header names (first row) will be used as set names.

UpSet module takes three types of inputs.

#### List type data

List data is a correctly formatted csv/text file, with lists of names. Each column represents a set, and each row represents an element (names/gene/SNPs). Header names (first row) will be used as set names.

#### Binary type data

In the binary input file each column represents a set, and each row represents an element. If a names is in the set then it is represented as a 1, else it is represented as a 0.

#### Combination/expression type data

Combination/expression type data is the possible combinations of set intersections. User can copy/past the combinations of intersection from the Intervene commnad line interface. For example;

H3K4me2&H3K4me3=2216, H3K4me2&H3K4me3&H3K27me3=6777, H3K27me3=5909, H3K4me3&H3K27me3=307, H3K4me3=256, H3K4me2&H3K27me3=3852, H3K4me2=15676, H3K27ac&H3K4me2&H3K4me3&H3K27me3=7235, H3K27ac&H3K4me2&H3K4me3=17505, H3K27ac&H3K4me2=12011, H3K27ac&H3K4me2&H3K27me3=1698, H3K27ac&H3K4me3=473, H3K27ac&H3K4me3&H3K27me3=295, H3K27ac&H3K27me3=1490, H3K27ac=15021

Intervene uses the UpSetR R package for visualization.

## <span id="page-28-0"></span>**6.4 Pairwise module**

Intervene's pairwise module provides several styles of heatmaps and clustering approaches to customize the heatmaps.

#### **6.4.1 Usage instructions**

To use pairwise module, you can upload a pairwise matrix file in .csv/txt format. Each column and row represents pairwise fraction of overlap/count etc between different names/genomic region sets.

Before uploading the file, choose the correct separator, wheather the matrix file is seperated by a ', ' choose comma, by a ' ; ' choose semicolon, or by tabs choose tab.

Pairwise module takes input of two types:

#### List type data

List data is a correctly formatted csv/text file, with lists of names. Each column represents a set, and each row represents an element (names/gene/SNPs). Header names (first row) will be used as set names.

#### Pairwise matrix data

A pairwise matrix type data is a matrix of size NxN (all pairwise combinations) with values as number/fraction of overlap between two corresponding sets. For genomic region sets user can use the commpnad line interface of Intervene and upload the generated matrix here as matrix type.

For example here is the demo data generated by Intervene's command line interfacce for super-enhancers(SEs) of different cell/tissue-types from dbSUPER.

Intervene uses the Corrplot and plotly R packages to plot heatmap

## <span id="page-29-0"></span>**6.5 Availability**

The Intervene Shiny App is freely available at <https://asntech.shinyapps.io/intervene>

## Support

<span id="page-30-0"></span>If you have questions, or found any bug in the program, please write to us at  $aziz.$ khan[at]ncmm.uio.no and anthony.mathelier[at]ncmm.uio.no.

You can also report the issues to our [GiHub repo](https://github.com/asntech/intervene/issues)

## **Citation**

<span id="page-32-0"></span>If you use plots or any results obtained from the Intervene tool, please cite:

• Khan A, Mathelier A. Intervene: a tool for intersection and visualization of multiple gene or genomic region sets. BMC Bioinformatics. 2017;18:287. doi: 10.1186/s12859-017-1708-7.

## Changelog

### <span id="page-34-1"></span><span id="page-34-0"></span>**9.1 Version 0.6.1**

Released date: December 16, 2017

In this release, we have fixed various bugs and introduced new features:

- Users now can provide all the *BedTools* options by setting *–bedtools-options* argument in *venn*, *upset* and *pairwise* module. Thanks to Issue #3
- Now users can save all the overlapping genomic regions as BED and name lists as text file as by setting *–saveoverlaps*. Thanks to those who suggested this feature.
- We added *–bordercolors* to change the Venn border colors.

### <span id="page-34-2"></span>**9.2 Version 0.6.0**

Released date: December 11, 2017

• Fixed the pairwise module's *–names* argument. Thanks to @adomingues for reporting the bug.

## <span id="page-34-3"></span>**9.3 Version 0.5.9**

Released date: December 08, 2017

- Fixed the bug with two lists, issue #1 reported by @dayanne-castro
- Fixed upset module memory issue for large number of sets